## The NanoStringDiff package

Hong Wang<sup>1</sup>, Chi Wang<sup>2,3\*</sup>

 $1$ Department of Statistics, University of Kentucky, Lexington, KY;

 $2$ Markey Cancer Center, University of Kentucky, Lexington, KY;

 $3$ Department of Biostatistics, University of Kentucky, Lexington, KY;

hong.wang@uky.edu

May 1, 2024

#### Abstract

This vignette introduces the use of the Bioconductor package NanoStringDiff, which is designed for differential analysis based on NanoString nCouner Data. NanoStringDiff considers a generalized linear model of the negative binomial family to characterize count data and allows for multi-factor design. Data normalization is incorporated in the model framework by including data normalization parameters estimated from positive controls, negative controls and housekeeping genes embedded in the nCounter system. Present method propose an empirical Bayes shrinkage approach to estimate the dispersion parameter and a likelihood ratio test to identify differential expression genes.

<sup>\*</sup> to whom correspondence should be addressed

## **Contents**

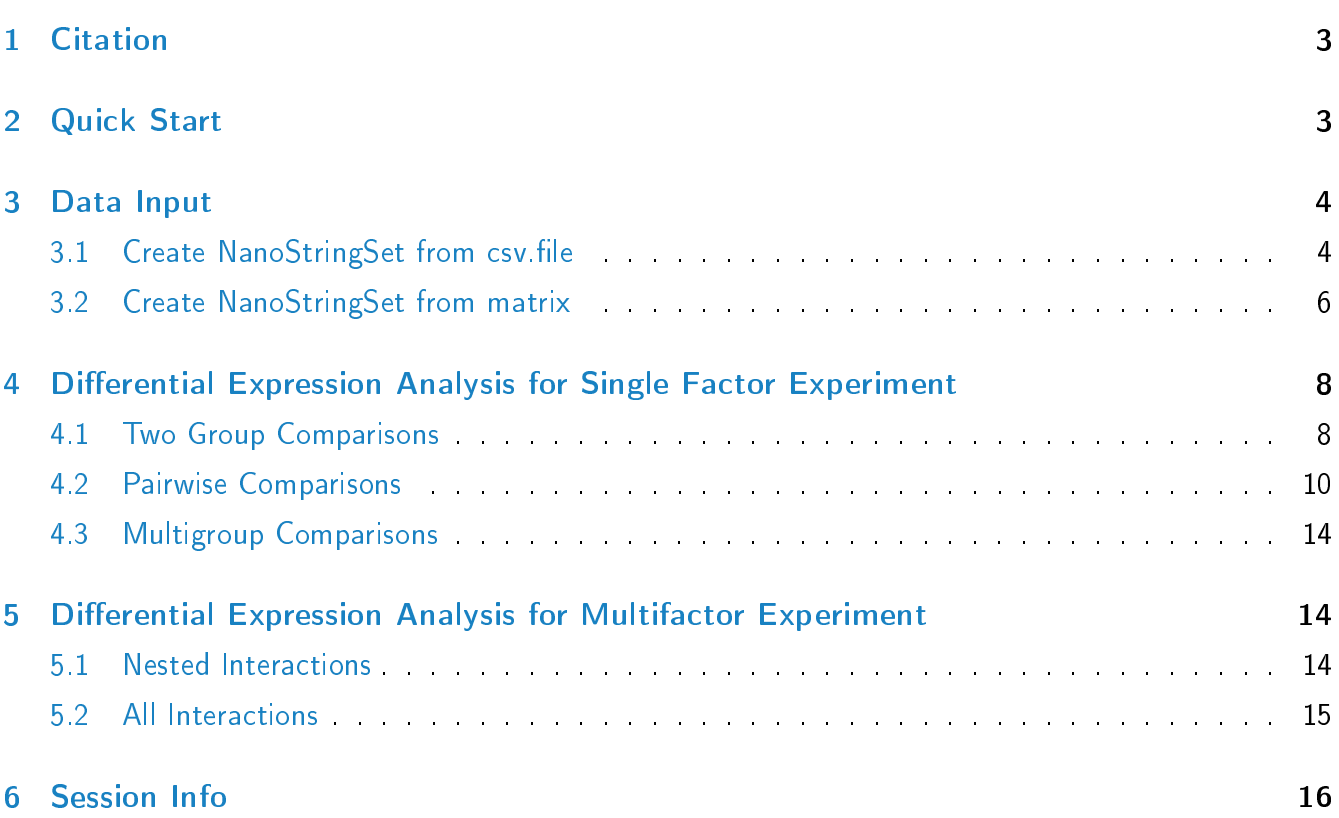

### <span id="page-2-0"></span>1 Citation

The package NanoStringDiff implements statistical methods from the following publication. If you use NanoStringDiff in the published research, please cite:

Hong Wang, Craig Horbinski, Hao Wu, Yinxing Liu,Arnold J. Stromberg and Chi Wang: A Negative Binomial Model-Based Method for Differential Expression Analysis Based on NanoString nCounter Data (Manuscript)

### <span id="page-2-1"></span>2 Quick Start

This section show the most basic steps for a differential expression analysis for NanoString nCounter Data:

- 1. Create a NanoStringSet object using createNanoStingSet or createNanoStringSetFromCsv (see examples in the Data Input section). In this section we use NanoStringData directly, which is an object of NanoStringSet contained in the package.
- 2. Make a design matrix to describe treatment conditions.
- 3. Estimate norlamization factors including positive size factors, housekeeping size factors and background noise using estNormalizationFactors
- 4. Perform a likelihood ratio test using glm.LRT.
- > library("Biobase")
- > library("NanoStringDiff")
- > data(NanoStringData)
- > pheno=pData(NanoStringData)
- > design.full=model.matrix(~0+pheno\$group)
- > NanoStringData=estNormalizationFactors(NanoStringData)
- > result=glm.LRT(NanoStringData,design.full,contrast=c(1,-1))

<span id="page-2-2"></span>Here, the data NanoStringData contained in the package is an animal data, we called MoriData[\[1\]](#page-16-0). Mori et al tried to study the possible reasons responsible for the widespread miRNA repression observed in cancer, global microRNA expression in mouse liver normal tissues and liver tumors induced by deletion of Nf2 (merlin) profiled by nCounter Mouse miRNA Expression Assays. Expressions of 599 miRNAs were profiled for two replicates in each group.

### 3 Data Input

NanoStringDiff works on matrix of integer read counts from NanoString nCounter analyzer with endogenes, positive control genes, negative control genes and housekeeping control genes. For the matrix, rows corresponding to genes and columns to independent samples or replicates. The counts represent the total number of reads aligning to each gene (or other genomic locus).

The count values must be raw counts of NanoString nCounter data, since data normalization is incorporated in the model framework by including data normalization parameters estimated from positive controls, negative controls and housekeeping genes using function estNormalizationFactors. Hence, please do not supply normalized counts.

There must be have six positive control genes order by different concentrations from high to low, since NanoString nCounter analyzer provide six different samll positive controls with six different concentrations in the 30 uL hybridization: 128 fM, 32 fM, 8 fM, 2 fM, 0.5 fM, and 0.125 fM. No such restriction for negative control genes and housekeeping control genes.Nanostring recommends at least three housekeeping genes, but the more that are included, the more accurate the normalization will be.

#### <span id="page-3-0"></span>3.1 Create NanoStringSet from csv.file

The data produced by the nCounter Digital Analyzer are exported as a Reporter Code Count (RCC) file. RCC files are comma-separated text(.csv) files that contain the counts for each gene in a sample and the data for each sample hybridization are contained in a separate RCC file. So before you call createNanoStringSetFromCsv to creat a NanoStringSet object, you should create a csv.file to combine all interesting samples together, and the first three columns shoud be "CodeClass", "Name" ane "Accession", the counts data contained from the  $4^{th}$  column to the last column.

Note:

- 1. The  $1^{st}$  column "CodeClass" should specify the function of genes as "Positive", "Negative","Housekeeping" or "Endogenous".
- 2. Some data set have "Spikein" genes, you need delete these "spikein" genes or you could just leave there if you use createNanoStringSetFromCsv to creat NanoStringSet object(See example in the Data Input section). But NanoStringDiff only works with "positive", "negative", housekeeping" and "endogenous".

The "csv.file" should looks like as following Figure:

When you created a csv.file, you will specify a variable which points on the directory in which your

| <b>Code Class</b> | Name                | Accession    | Normal 1       | Normal 2 Tumor 1 |       | Tumor <sub>2</sub> |
|-------------------|---------------------|--------------|----------------|------------------|-------|--------------------|
| <b>Positive</b>   | POS_A(128)          | nmiR00813.1  | 4869           | 4416             | 10069 | 8018               |
| Positive          | POS B(32)           | nmiR00809.1  | 1427           | 1171             | 2809  | 2289               |
| <b>Positive</b>   | $POS_C(8)$          | nmiR00811.1  | 277            | 213              | 400   | 318                |
| <b>Positive</b>   | $POS_D(2)$          | nmiR00822.1  | 111            | 91               | 262   | 191                |
| <b>Positive</b>   | POS_E(0.5)          | nmiR00801.1  | 33             | 25               | 56    | 33                 |
| <b>Positive</b>   | POS_F(0.125)        | nmiR00825.1  | 9              | 8                | 24    | 10                 |
| Negative          | NEG B(0)            | nmiR00828.1  | 3              | 8                | 6     | 9                  |
| <b>Negative</b>   | $NEG_C(0)$          | nmiR00803.1  | 11             | 5                | 3     | 12                 |
| <b>Negative</b>   | $NEG_A(0)$          | nmiR00810.1  | 7              | 10               | 5     | 8                  |
| <b>Negative</b>   | $NEG_F(0)$          | nmiR00805.1  | 5              | 7                | 9     | $\overline{2}$     |
| <b>Negative</b>   | $NEG_E(0)$          | nmiR00827.1  | 16             | 7                | 5     | 5                  |
| Negative          | $NEG_D(0)$          | nmiR00823.1  | 11             | 9                | 17    | 10                 |
| Housekeeping      | B2m 0               | NM 009735.3  | 874            | 698              | 3591  | 2377               |
| Housekeeping      | Rp119 0             | NM 009078.1  | 175            | 180              | 1099  | 1103               |
| Housekeeping      | Actb   0            | NM 007393.1  | 356            | 332              | 1608  | 1651               |
| Housekeeping      | Gapdh   0           | NM 008084.1  | 147            | 126              | 348   | 212                |
| Endogenous1       | $mmu$ -miR-18a $ 0$ | MIMAT0000528 | $\overline{2}$ | 4                | 5     | 7                  |
| Endogenous1       | mmu-miR-880 0       | MIMAT0004844 | 3              | 6                | 15    | 10                 |
| Endogenous1       | mmu-miR-686 0       | MIMAT0003464 | 3              | 7                | 8     | 4                  |
| Endogenous1       | mmu-miR-466f-5p 0   | MIMAT0004881 | 8              | 5                | 4     | 5                  |
| Endogenous1       | mmu-miR-106b 0      | MIMAT0000386 | 30             | 26               | 310   | 106                |
| Endogenous1       | mmu-miR-1969 0      | MIMAT0009442 | 3              | 4                | 5     | 1                  |
| Endogenous1       | mmu-miR-193 0       | MIMAT0000223 | 39             | 33               | 81    | 58                 |

Figure 1: Example of csv file pattern

csy file is located

```
> directory <- "/path/to/your/files/"
```
However, for demonstration purposes only, the following line of code points to the directory for the "Mori.csv" in the NanoStringDiff package.

```
> directory <- system.file("extdata", package="NanoStringDiff", mustWork=TRUE)
> path<-paste(directory,"Mori.csv",sep="/")
```
The phenotype informations of the data should be stored as data frame.

```
> designs=data.frame(group=c("Normal","Normal","Tumor","Tumor"))
```
> designs

group

1 Normal

2 Normal

3 Tumor

#### The NanoStringDiff package 6 and 2008 to 2008 10 million control to 2008 10 million control to 2008 10 million

```
4 Tumor
> library("NanoStringDiff")
> NanoStringData=createNanoStringSetFromCsv(path,header=TRUE,designs)
There are 4 samples imported;
There are 618 genes imported with:code.class
 endogenous1 endogenous2 housekeeping negative positive spikein
        566 33 4 6 6 3
> NanoStringData
NanoStringSet (storageMode: lockedEnvironment)
assayData: 599 features, 4 samples
 element names: exprs
protocolData: none
phenoData
  sampleNames: Normal.1 Normal.2 Tumor.1 Tumor.2
 varLabels: group
 varMetadata: labelDescription
featureData: none
experimentData: use 'experimentData(object)'
Annotation:
```
### <span id="page-5-0"></span>3.2 Create NanoStringSet from matrix

If you already read your positive control genes, negative control genes, housekeeping control genes and endogous into R session separately and stored as matrix, then you can use createNanoStringSet to create a NanoStringSet object.

```
> endogenous=matrix(rpois(100,50),25,4)
```

```
> colnames(endogenous)=paste("Sample",1:4)
```

```
> positive=matrix(rpois(24,c(128,32,8,2,0.5,0.125)*80),6,4)
```

```
> colnames(positive)=paste("Sample",1:4)
```

```
> negative=matrix(rpois(32,10),8,4)
```

```
> colnames(negative)=paste("Sample",1:4)
```

```
> housekeeping=matrix(rpois(12,100),3,4)
```

```
> colnames(housekeeping)=paste("Sample",1:4)
```

```
> designs=data.frame(group=c("Control","Control","Treatment","Treatment"),
+ gender=c("Male","Female","Female","Male"),
+ age=c(20,40,39,37))
> NanoStringData1=createNanoStringSet(endogenous,positive,
+ negative,housekeeping,designs)
> NanoStringData1
NanoStringSet (storageMode: lockedEnvironment)
assayData: 25 features, 4 samples
 element names: exprs
protocolData: none
phenoData
 sampleNames: Sample 1 Sample 2 Sample 3 Sample 4
 varLabels: group gender age
 varMetadata: labelDescription
featureData: none
experimentData: use 'experimentData(object)'
Annotation:
> pData(NanoStringData1)
          group gender age
Sample 1 Control Male 20
Sample 2 Control Female 40
Sample 3 Treatment Female 39
Sample 4 Treatment Male 37
> head(exprs(NanoStringData1))
 Sample 1 Sample 2 Sample 3 Sample 4
1 52 36 56 49
2 73 52 41 37
3 48 48 54 41
4 65 52 54 58
5 40 44 52 57
6 53 45 48 47
```
# 4 Differential Expression Analysis for Single Factor Experiment

For general experiments, once normalization factors obtained using estNormalizationFactors, given a design matrix and contrast, we can proceed with testing procedures for determing differential expression using the generalized linear model (GLM) likelihood ratio test. The testing can be done by using the function glm.LRT and return a list with a component is table including: logFC ,lr, pvalue and qvalue(adjust p value using the procedure of Benjamini and Hochberg).

### <span id="page-7-0"></span>4.1 Two Group Comparisons

The simplest and most common type of experimental design is two group comparison,like treatment group vs control group. As a brief example, consider a simple situation with control group and treatment group, each with two replicates, and the researcher wants to make comparisons between them. Here, we still use NanoSreingData1 we created above to demonstrate this example.

Make design matrix using model.matrix:

```
> pheno=pData(NanoStringData1)
> group=pheno$group
> design.full=model.matrix(~0+group)
> design.full
 groupControl groupTreatment
1 0
2 1 0
3 0 1
4 0 1
attr(,"assign")
[1] 1 1
attr(,"contrasts")
attr(,"contrasts")$group
[1] "contr.treatment"
```
Note that there is no intercept column in the dasign matrix, each column is for each group, since we include 0+ in the model formula.

If the researcher want compare Treatment to Control, that is Treatment- Control, the contrast vector

is try to the comparison -1\*Control+1\*Treatment, so the contrast is :

```
> contrast=c(-1,1)
```
Estimate normalization factors and return the same object with positiveFactor, negativeFactor and housekeepingFactor slots filled or replaced:

```
> NanoStringData1=estNormalizationFactors(NanoStringData1)
> positiveFactor(NanoStringData1)
Sample 1 Sample 2 Sample 3 Sample 4
1.0019787 1.0022671 0.9929111 1.0028431
> negativeFactor(NanoStringData1)
Sample 1 Sample 2 Sample 3 Sample 4
     10 9 7 9
> housekeepingFactor(NanoStringData1)
Sample 1 Sample 2 Sample 3 Sample 4
0.9977669 0.9124843 1.1151453 1.0719429
Generalize linear model likelihood ratio test:
> result=glm.LRT(NanoStringData1,design.full,contrast=contrast)
> head(result$table)
      logFC lr pvalue qvalue
1 0.1567465 0.4021038 0.5260047445 0.77353639
2 -0.9225879 12.2037555 0.0004769341 0.01192335
```
3 -0.1462613 0.2769236 0.5987247566 0.83156216 4 -0.2179184 0.7464616 0.3875988229 0.75631724

```
5 0.2274600 1.0443521 0.3068114400 0.75631724
6 -0.1872854 0.4546485 0.5001356990 0.77353639
```
> str(result)

List of 11

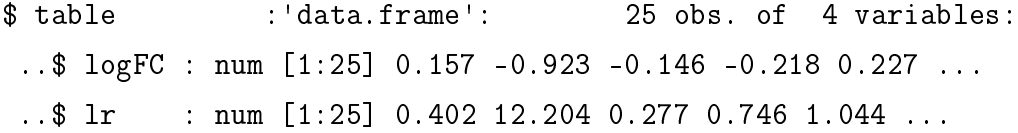

```
..$ pvalue: num [1:25] 0.526005 0.000477 0.598725 0.387599 0.306811 ...
 ..$ qvalue: num [1:25] 0.7735 0.0119 0.8316 0.7563 0.7563 ...
$ dispersion : num [1:25] 0.0062 0.00626 0.0062 0.00625 0.00622 ...
$ log.dispersion: num [1:25] -5.08 -5.07 -5.08 -5.07 -5.08 ...
$ design.full : num [1:4, 1:2] 1 1 0 0 0 0 1 1
 ..- attr(*, "dimnames")=List of 2
 .. ..$ : chr [1:4] "1" "2" "3" "4"
 .. ..$ : chr [1:2] "groupControl" "groupTreatment"
 ..- attr(*, "assign") = int [1:2] 1 1..- attr(*, "contrasts")=List of 1
 .. ..$ group: chr "contr.treatment"
$ design.reduce : num [1:4, 1] 0.707 0.707 0.707 0.707
 \ldots attr(*, "dimnames")=List of 2
 .. ..$ : chr [1:4] "1" "2" "3" "4"
 .. ..$ : NULL
$ Beta.full : num [1:25, 1:2] 3.58 3.99 3.69 3.93 3.52 ...
$ mean. full : num [1:25, 1:4] 36 53.9 40.2 51.1 34 .....- attr(*, "dimnames")=List of 2
 .. ..$ : NULL
 .. ..$ : chr [1:4] "1" "2" "3" "4"
$ Beta.reduce : num [1:25] 3.65 3.71 3.64 3.86 3.65 ...
$ mean.reduce : num [1:25, 1:4] 38.6 41 38.1 47.3 38.6 ...
$ m0 : num -9.49
$ sigma : num 0.1
```
Note that the text Treatment compare to Control tells you that the estimates of logFC is log2(Treatment/Control).

#### <span id="page-9-0"></span>4.2 Pairwise Comparisons

Now consider a researcher has three treatment groups say A, B and C, and researcher wants to compare each groups like: B compare to A, C compare to A, and B compare to C.

First create an object of NanoStringSet with pseudo data:

```
> endogenous=matrix(rpois(300,50),25,12)
```

```
> colnames(endogenous)=paste("Sample", 1:12)
```

```
> colnames(endogenous)=paste("Sample",1:12)
```

```
> positive=matrix(rpois(72,c(128,32,8,2,0.5,0.125)*80),6,12)
> negative=matrix(rpois(96,10),8,12)
> housekeeping=matrix(rpois(36,100),3,12)
> designs=data.frame(group=c(rep("A",4),rep("B",4),rep("C",4)),
+ gender=rep(c("Male","Male","Female","Female"),3),
+ age=c(20,40,39,37,29,47,23,45,34,65,35,64))
> NanoStringData2=createNanoStringSet(endogenous,positive,
+ negative,housekeeping,designs)
> NanoStringData2
NanoStringSet (storageMode: lockedEnvironment)
assayData: 25 features, 12 samples
  element names: exprs
protocolData: none
phenoData
 sampleNames: Sample 1 Sample 2 ... Sample 12 (12 total)
 varLabels: group gender age
 varMetadata: labelDescription
featureData: none
experimentData: use 'experimentData(object)'
Annotation:
> pData(NanoStringData2)
```
group gender age

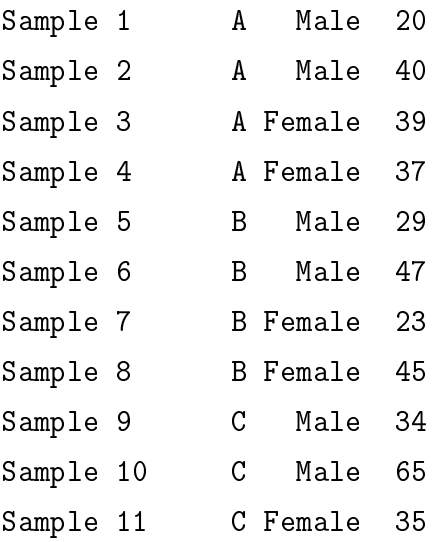

Sample 12 C Female 64

Make design matrix only consider one experimential factor group:

```
> pheno=pData(NanoStringData2)
> group=pheno$group
> design.full=model.matrix(~0+group)
> design.full
```
groupA groupB groupC

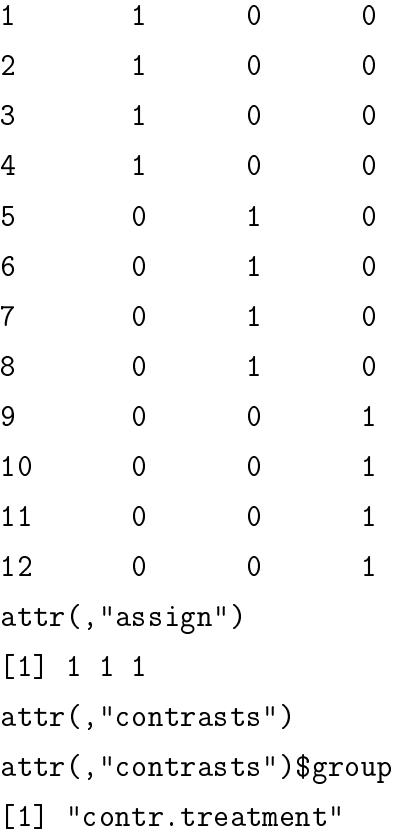

Estimate normalization factors:

> NanoStringData2=estNormalizationFactors(NanoStringData2)

B compare to A, the contrast should be  $(-1,1,0)$ 

> result=glm.LRT(NanoStringData2,design.full,contrast=c(-1,1,0))

C compare to A, the contrast should be  $(-1,0,1)$ 

> result=glm.LRT(NanoStringData2,design.full,contrast=c(-1,0,1))

B compare to c, the contrast should be  $(0,1,-1)$ 

```
> result=glm.LRT(NanoStringData2,design.full,contrast=c(0,1,-1))
```
The other way to creat a design matrix in R is to include an intercept term to represents the base level of the factor. We just omitte the 0+ in the model formula when we create design matrix using model.matrix function:

```
> design.full=model.matrix(~group)
> design.full
```
(Intercept) groupB groupC

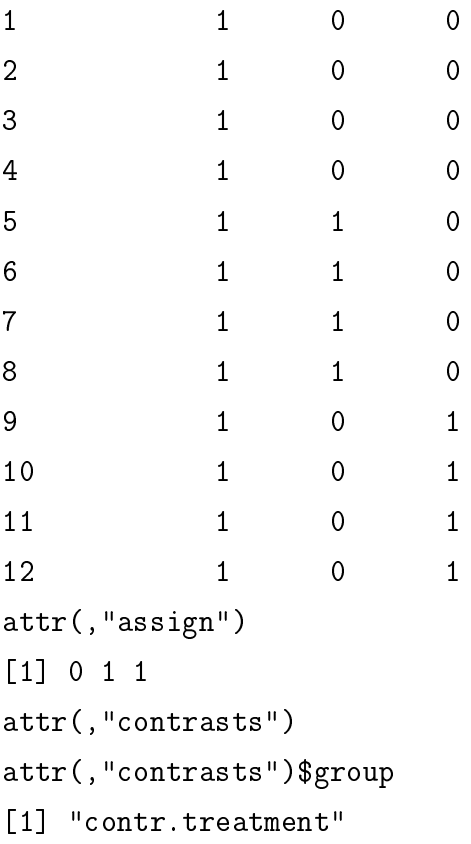

In this sitution, the first coefficient measure the log scaler of baseline mean expression level in group A, and the second and third column are now relative to the baseline, not represent the mean expression level in group B and C. So, if we want to compare B to A, now that is equivalent to test the  $2^{nd}$ coefficient equal to 0.

```
> result=glm.LRT(NanoStringData2,design.full,Beta=2)
```

```
Beta=3 means compare C to A:
```
<span id="page-12-0"></span>> result=glm.LRT(NanoStringData2,design.full,Beta=3)

### 4.3 Multigroup Comparisons

NanoStringDiff can do multigroup comparisons, for example if we want compare group A to the average of group B and C,

```
> design.full=model.matrix(~0+group)
```
> result=glm.LRT(NanoStringData2,design.full,contrast=c(1,-1/2,-1/2))

# <span id="page-13-0"></span>5 Differential Expression Analysis for Multifactor Experiment

In this section, we still use NanoStringData2 in examples, but the above examples all cotnsider single factor treatment condition , now we include the other experiment factor gender to consider multifactor problems.

#### <span id="page-13-1"></span>5.1 Nested Interactions

First, we form the design matrix use factors group and interaction between group and gender:

```
> design=pData(NanoStringData2)[,c("group","gender")]
```

```
> group=design$group
```

```
> gender=design$gender
```

```
> design.full=model.matrix(~group+group:gender)
```
> design.full

(Intercept) groupB groupC groupA:genderMale groupB:genderMale

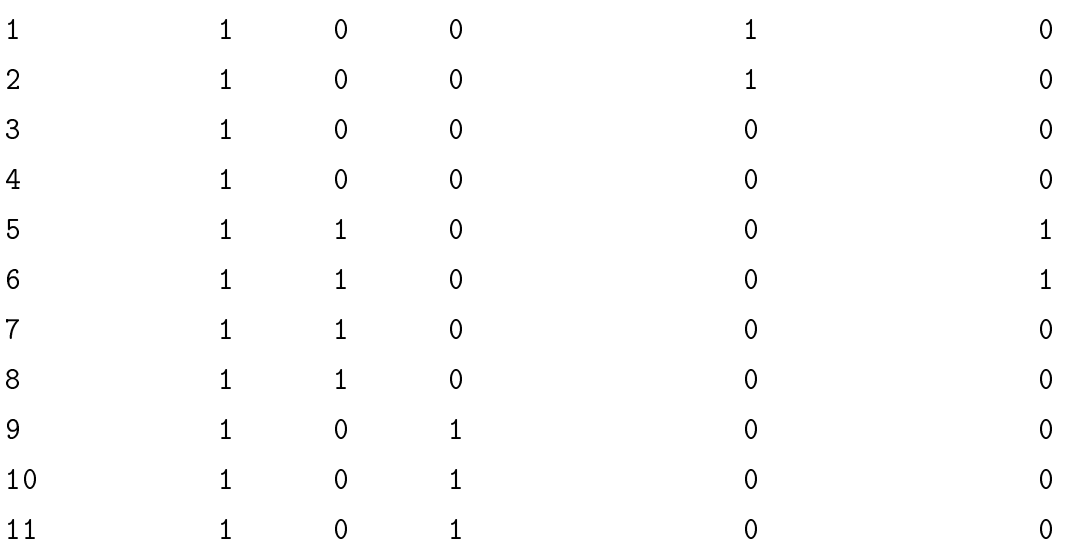

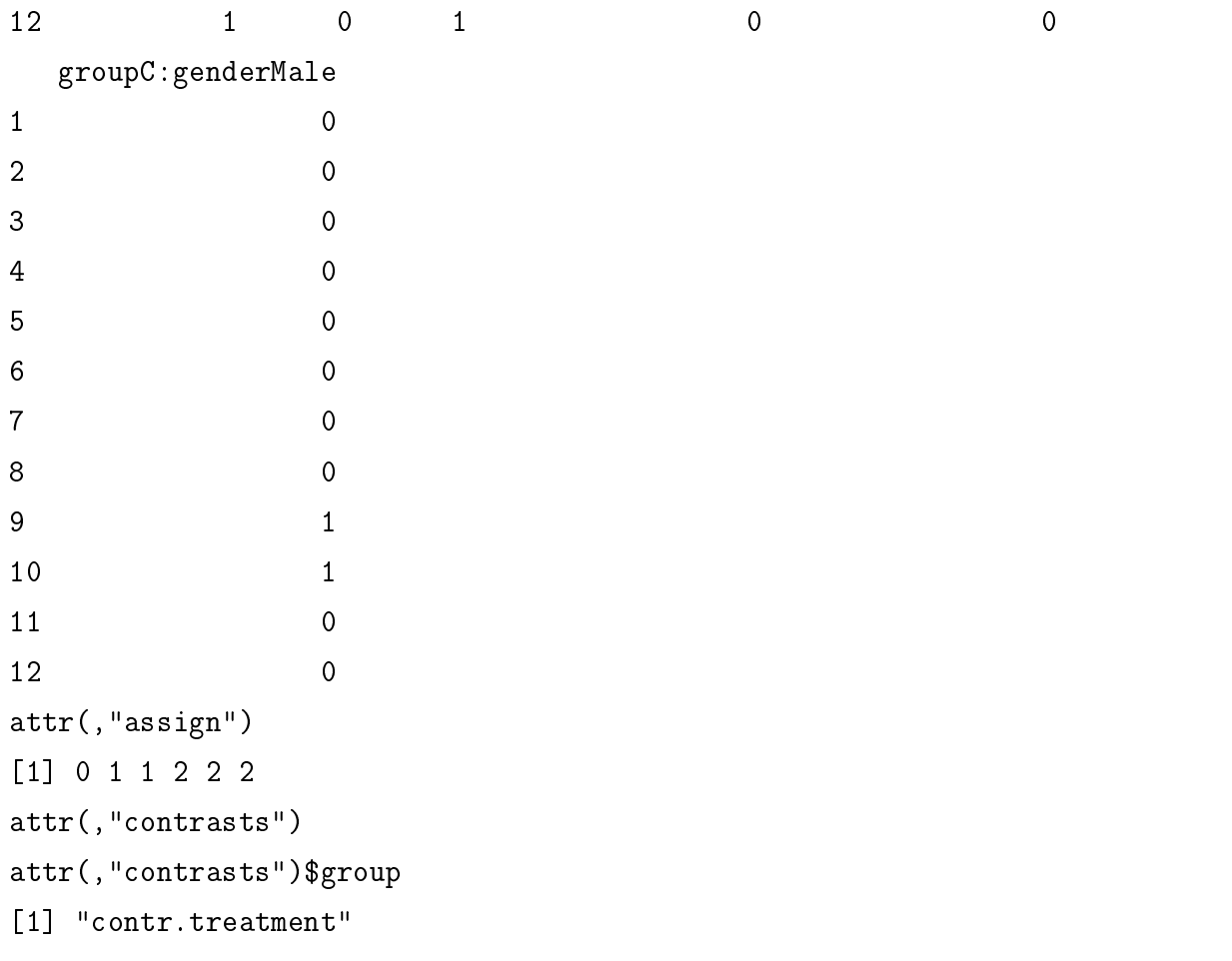

attr(,"contrasts")\$gender [1] "contr.treatment"

Here, we consider the mean expression level of female in group A as the baseline expression level, if we want to test the effect of gender in group A, we can use Beta=4,

> result=glm.LRT(NanoStringData2,design.full,Beta=4)

Compare treatment group  $B$  to  $A$  ignore the effect the gender,

```
> result=glm.LRT(NanoStringData2,design.full,Beta=2)
```
Consider the interaction effect between gender and group B compare to A:

> result=glm.LRT(NanoStringData2,design.full,Beta=c(2,5))

### <span id="page-14-0"></span>5.2 All Interactions

We also can form a design matrix consider all interactions:

> design.full=model.matrix(~group+gender+group:gender)

Which is equivalent to:

```
> design.full=model.matrix(~group*gender)
```
> design.full

(Intercept) groupB groupC genderMale groupB:genderMale groupC:genderMale

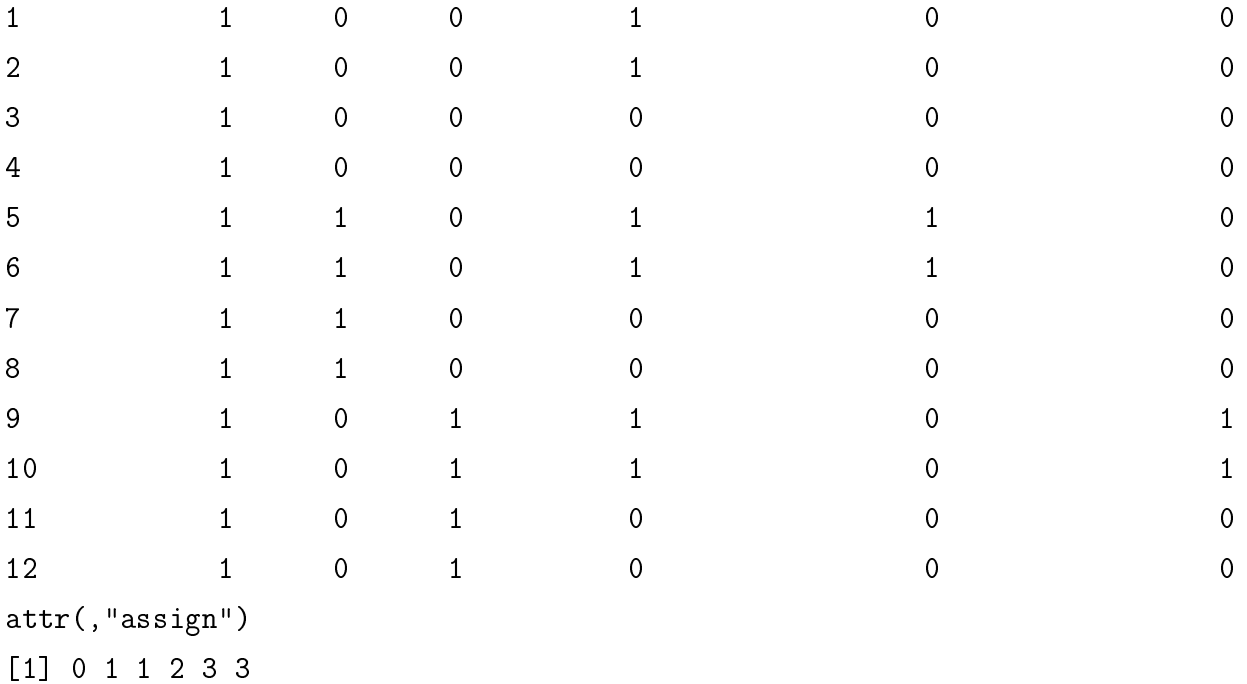

attr(,"contrasts")

attr(,"contrasts")\$group

[1] "contr.treatment"

attr(,"contrasts")\$gender

```
[1] "contr.treatment"
```
Test the gender effect in Treatment group  $B$ :

> result=glm.LRT(NanoStringData2,design.full,Beta=4:5)

## <span id="page-15-0"></span>6 Session Info

> toLatex(sessionInfo())

R version 4.4.0 RC (2024-04-16 r86468), x86\_64-pc-linux-gnu

- Locale: LC\_CTYPE=en\_US.UTF-8, LC\_NUMERIC=C, LC\_TIME=en\_GB, LC\_COLLATE=C, LC\_MONETARY=en\_US.UTF-8, LC\_MESSAGES=en\_US.UTF-8, LC\_PAPER=en\_US.UTF-8, LC\_NAME=C, LC\_ADDRESS=C, LC\_TELEPHONE=C, LC\_MEASUREMENT=en\_US.UTF-8, LC\_IDENTIFICATION=C
- Time zone: America/New\_York
- TZcode source: system (glibc)
- Running under: Ubuntu 22.04.4 LTS
- Matrix products: default
- BLAS: /home/biocbuild/bbs-3.20-bioc/R/lib/libRblas.so
- LAPACK: /usr/lib/x86\_64-linux-gnu/lapack/liblapack.so.3.10.0
- Base packages: base, datasets, grDevices, graphics, methods, stats, utils
- Other packages: Biobase 2.65.0, BiocGenerics 0.51.0, NanoStringDiff 1.35.0
- Loaded via a namespace (and not attached): Rcpp 1.0.12, compiler 4.4.0, matrixStats 1.3.0, tools 4.4.0

### **References**

<span id="page-16-0"></span>[1] Masaki Mori, Robinson Triboulet, Morvarid Mohseni, Karin Schlegelmilch, Kriti Shrestha, Fernando D Camargo, and Richard I Gregory. Hippo signaling regulates microprocessor and links cell-density-dependent mirna biogenesis to cancer. Cell,  $156(5)$ :893-906, 2014.